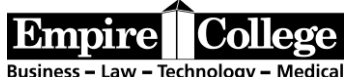

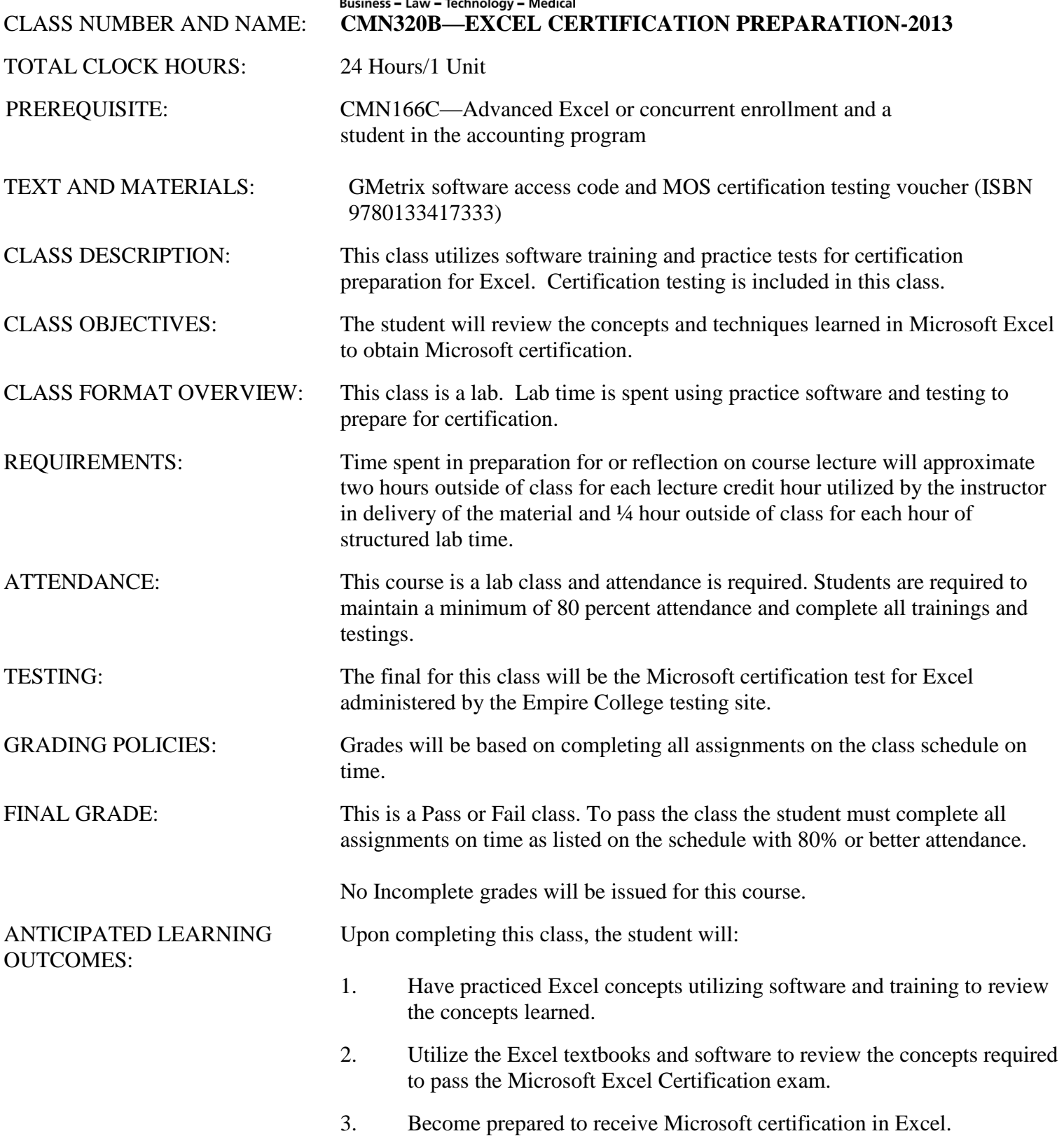

## **Instructions**

- Since the program is on the Internet, you may work on this at home but will need a copy of the correct version of the Office program on your computer.
- Each GMetrix Microsoft Office application features a Training with directions on how to perform each step if you need them.
- After the completion of each Training, the Testings are timed and present a smaller, randomized selection of questions. These must receive an 85 percent or better score. Complete them until you have reached this score.

### **NOTES — PLEASE READ CAREFULLY**

#### 1. **TRACK YOUR PROGRESS EACH DAY.**

- 2. **USE the training hints until you fully understand the concepts for each section**.
- 3. **VERY IMPORTANT**: Take notes for a thorough understanding of Excel. Use this time, your books, and this program to KNOW Excel and use the features that are available. This will help you once you are looking for employment. Anyone can just move through the assignments to get them done. Take the time to understand and know what you are doing and use every feature available to you in the program. It will really help you in your future and the career that you hope to begin once you graduate Empire College.

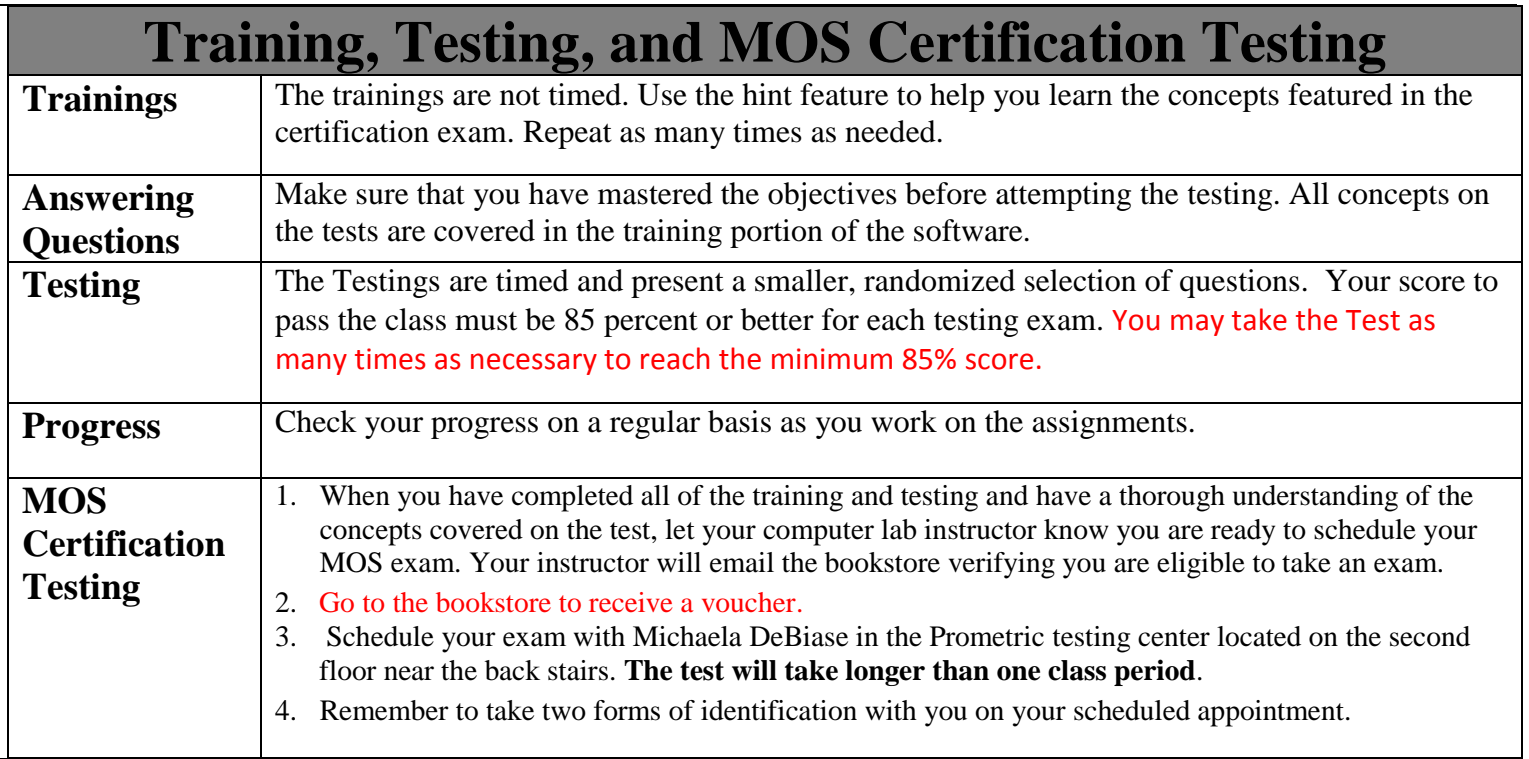

#### CMN320B—Excel Certification GMetrix Instructions G'METRIX **G'METRIX** G'METRIX HONOOLEREN ੶<mark>◎ ∰◎ ◎ ◎</mark> ■ ■ ■ ■ ■ 1090 MM SONOODERE • Go to [www.gmetrix.net.](http://www.gmetrix.net/) Click on sign • Complete the registration form.  $\bullet$  Write down your username up now. Make sure y our computer has and password from the confirm the 2013 version of the software for data page. this class. **G'METRIX** G'METRI ACCESS CODE new Jan. Not **THE REPORT OF REAL PROPERTY AND RELEASED FOR DISPLAYING THE REAL PROPERTY OF REAL PROPERTY AND RELEASED FOR DISPLAYING** ECHOOL BEEN SCOOLESE • When you see this page, click on Go • Enter your access code <br> **Enter your Microsoft 2013** to Login using the username and product (Word, Excel, password you created. PowerPoint, or Outlook) and the Training mode to select the first training listed. G'METRI G'METRIX Instructions  $<sup>1</sup>$ </sup>  $\frac{1}{2}$ **NONCONSERS FORD COLLECT** FRED STAR .<br>Hosportale Bar • Read the instructions and follow the If the software doesn't load • Please see your instructor if steps to proceed with your training. automatically, please download it as you need additional assistance.requested.

## **GETTING STARTED**

- Select your product and version Microsoft Office 2013 Word, Excel, PowerPoint or Outlook (2013 version)
- **Select your mode** Training (or Testing after you have completed the Training)
- **Select your Training by Number**  Select Excel 2013 Core Practice Exam1 Training to start
- Begin each assignment in training and follow it with the corresponding testing.

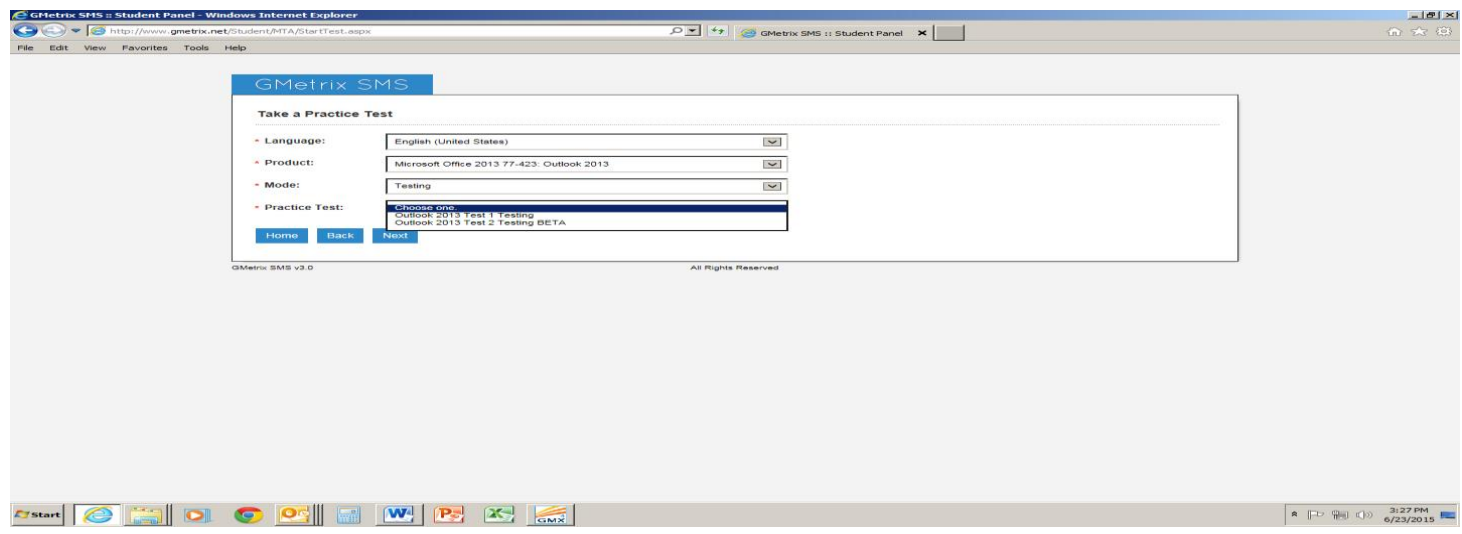

**When training, click on the lightbulb for step-by-step instructions**.

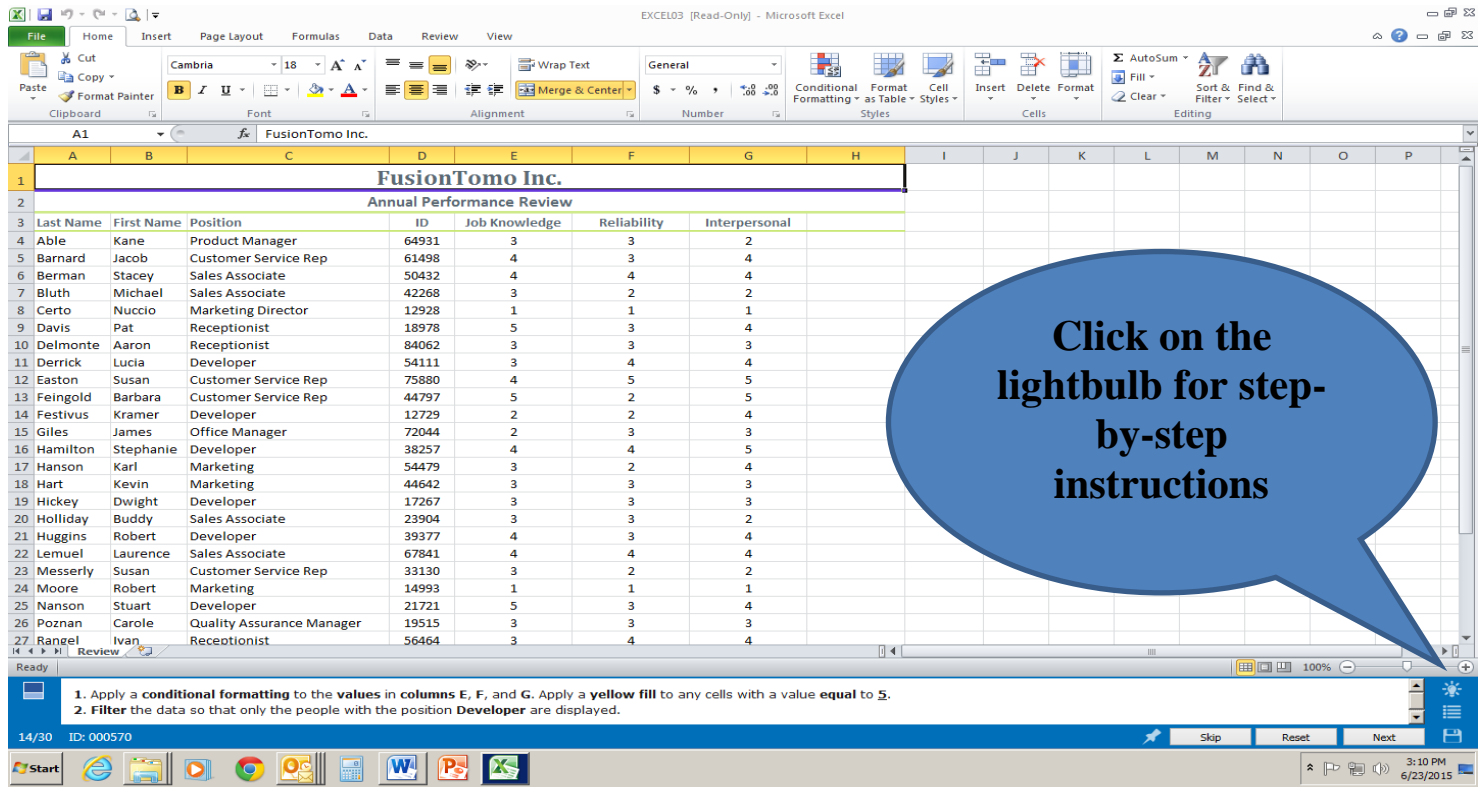

### **Excel Certification Preparation Weekly Schedule**

This class is designed to prepare the student for Microsoft Excel certification. Please read all instructions before beginning the program.

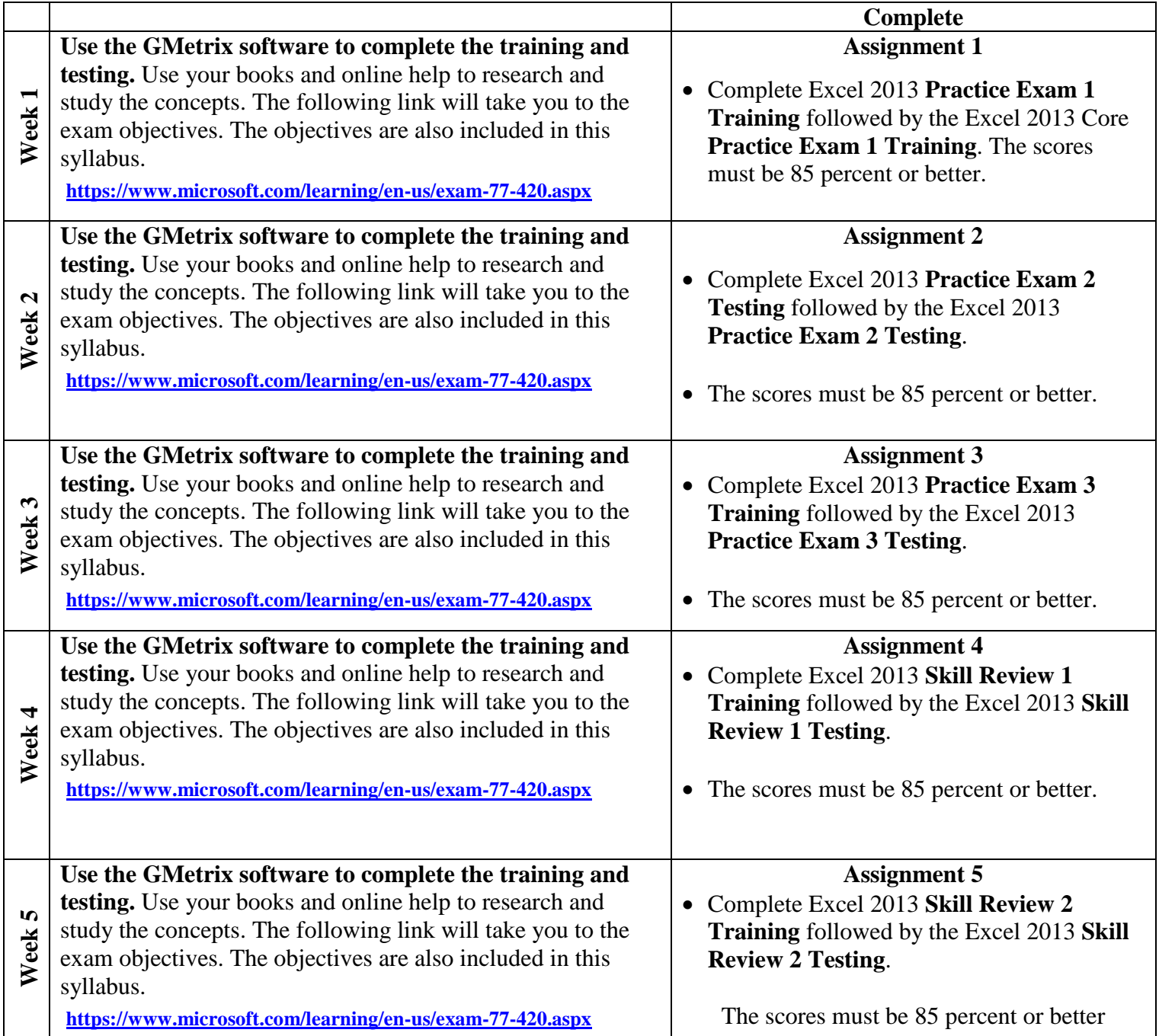

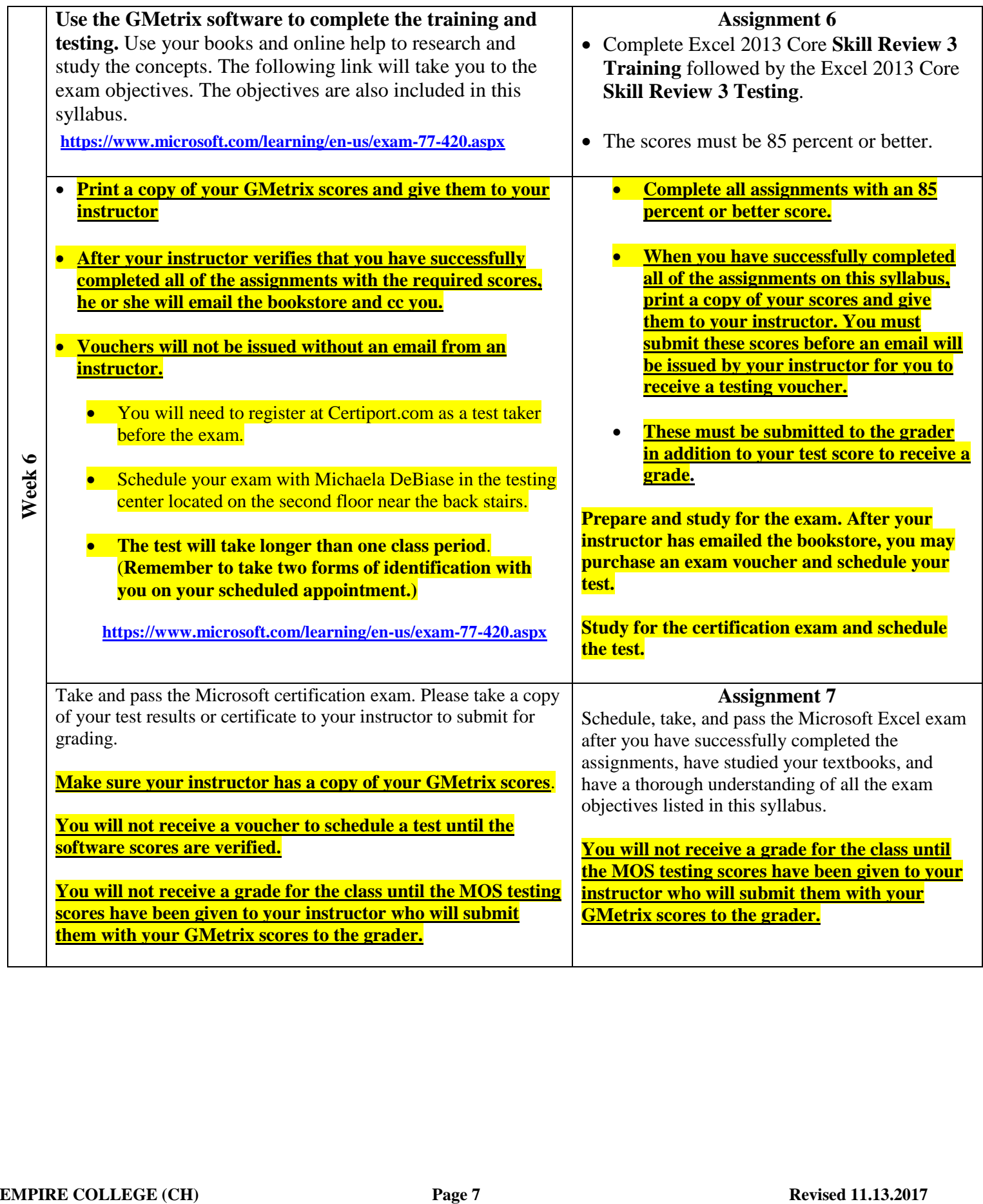

# Excel 2013 — Exam 77-420

## Skills Measured

#### <https://www.microsoft.com/learning/en-us/exam-77-420.aspx>

This exam measures your ability to accomplish the technical tasks listed below.

Please note that the questions may test on, but will not be limited to, the topics described in the bulleted text. [Show](https://www.microsoft.com/learning/en-us/exam-77-420.aspx#dl-ID0EAAAAAAAADBA) all

#### **Create and manage [worksheets](https://www.microsoft.com/learning/en-us/exam-77-420.aspx#item-ID0EEAAAAAAAAADBA) and workbooks**

- Create worksheets and workbooks
	- Creating new blank workbooks; creating new workbooks using templates; importing files; opening non-native files directly in Excel; adding worksheets to existing workbooks; copying and moving worksheets
- Navigate through worksheets and workbooks
	- Searching for data within a workbook; inserting hyperlinks; changing worksheet order; using Go To; using Name Box
- Format worksheets and workbooks
	- Changing worksheet tab color; modifying page setup; inserting and deleting columns and rows; changing workbook themes; adjusting row height and column width; inserting watermarks; inserting headers and footers; setting data validation
- Customize options and views for worksheets and workbooks
	- Hiding worksheets; hiding columns and rows; customizing the Quick Access toolbar; customizing the Ribbon; managing macro security; changing workbook views; recording simple macros; adding values to workbook properties; using zoom; displaying formulas; freezing panes; assigning shortcut keys; splitting the window
- Configure worksheets and workbooks to print or save
	- Setting a print area; saving workbooks in alternate file formats; printing individual worksheets; setting print scaling; repeating headers and footers; maintaining backward compatibility; configuring workbooks to print; saving files to remote locations

#### **Preparation resources**

- **[Basic](http://office.microsoft.com/en-us/excel-help/basic-tasks-in-excel-2013-HA102813812.aspx) tasks in Excel 2013**
- Show or hide [columns](http://office.microsoft.com/en-us/excel-help/show-or-hide-columns-and-rows-HA102749013.aspx) and rows
- Print a [worksheet](http://office.microsoft.com/en-us/excel-help/print-a-worksheet-or-workbook-HA102748994.aspx) or workbook

#### **Create cells and [ranges](https://www.microsoft.com/learning/en-us/exam-77-420.aspx#item-ID0EDAAAAAAAAADBA)**

- Insert data in cells and ranges
	- Appending data to worksheets; finding and replacing data; copying and pasting data; using AutoFill tool; expanding data across columns; inserting and deleting cells
- Format cells and ranges
	- Merging cells; modifying cell alignment and indentation; changing font and font styles; using Format Painter; wrapping text within cells; applying Number format; applying highlighting; applying cell styles; changing text to WordArt
- Order and group cells and ranges
	- Applying conditional formatting; inserting sparklines; transposing columns and rows; creating named ranges; creating outline; collapsing groups of data in outlines; inserting subtotals

#### **Preparation resources**

Fill data [automatically](http://office.microsoft.com/en-us/excel-help/fill-data-automatically-in-worksheet-cells-HA102749020.aspx) in worksheet cells

- [Wrap](http://office.microsoft.com/en-us/excel-help/wrap-text-in-a-cell-HA102748974.aspx) text in a cell
- [Transpose](http://office.microsoft.com/en-us/excel-help/transpose-data-from-rows-to-columns-or-vice-versa-HA102809807.aspx) data from rows to columns or vice versa

#### **[Create](https://www.microsoft.com/learning/en-us/exam-77-420.aspx#item-ID0ECAAAAAAAAADBA) tables**

- Create a table
	- Moving between tables and ranges; adding and removing cells within tables; defining titles
- Modify a table
	- Applying styles to tables; banding rows and columns; inserting total rows; removing styles from tables
- Filter and sort a table
	- Filtering records; sorting data on multiple columns; changing sort order; removing duplicates

#### **Preparation resources**

- [Convert](http://office.microsoft.com/en-us/excel-help/convert-a-table-to-a-range-HA102809337.aspx) a table to a range
- Filter data in an Excel [table](http://office.microsoft.com/en-us/excel-help/filter-data-in-an-excel-table-HA102840028.aspx)
- Sort a [table](http://office.microsoft.com/en-us/excel-help/sort-a-table-HA103993978.aspx)

#### **Apply formulas and [functions](https://www.microsoft.com/learning/en-us/exam-77-420.aspx#item-ID0EBAAAAAAAAADBA)**

- Utilize cell ranges and references in formulas and functions
	- Utilizing references (relative, mixed, absolute); defining order of operations; referencing cell ranges in formulas
- Summarize data with functions
	- Utilizing the SUM function; utilizing the MIN and MAX functions; utilizing the COUNT function; utilizing the AVERAGE function
- Utilize conditional logic in functions
	- Utilizing the SUMIF function; utilizing the AVERAGEIF function; utilizing the COUNTIF function
- Format and modify text with functions
	- Utilizing the RIGHT, LEFT and MID functions; utilizing the TRIM function; utilizing the UPPER and LOWER functions; utilizing the CONCATENATE function

#### **Preparation resources**

- Use cell [references](http://office.microsoft.com/en-us/excel-help/use-cell-references-in-a-formula-HA102800076.aspx) in a formula
- Video: [COUNTIFS](http://office.microsoft.com/en-us/excel-help/video-countifs-and-sumifs-VA104008078.aspx) and SUMIFS
- Excel functions (by [category\)](http://office.microsoft.com/en-us/excel-help/excel-functions-by-category-HA102752955.aspx)

#### **Create charts and [objects](https://www.microsoft.com/learning/en-us/exam-77-420.aspx#item-ID0EAAAAAAAAAADBA)**

- Create a chart
	- Creating charts and graphs; adding additional data series; switching between rows and columns in source data; using Quick Analysis
- Format a chart
	- Adding legends; resizing charts and graphs; modifying chart and graph parameters; applying chart layouts and styles; positioning charts and graphs
- Insert and format an object
	- Inserting text boxes; inserting SmartArt; inserting images; adding borders to objects; adding styles and effects to objects; changing object colors; modifying object properties; positioning objects

#### **Preparation resources**

- Analyze your data [instantly](http://office.microsoft.com/en-us/excel-help/analyze-your-data-instantly-HA102809330.aspx)
- [Format](http://office.microsoft.com/en-us/excel-help/format-your-chart-HA102809711.aspx) your chart
- Create an [organization](http://office.microsoft.com/en-us/excel-help/create-an-organization-chart-using-smartart-graphics-HA102749472.aspx) chart using SmartArt Graphics

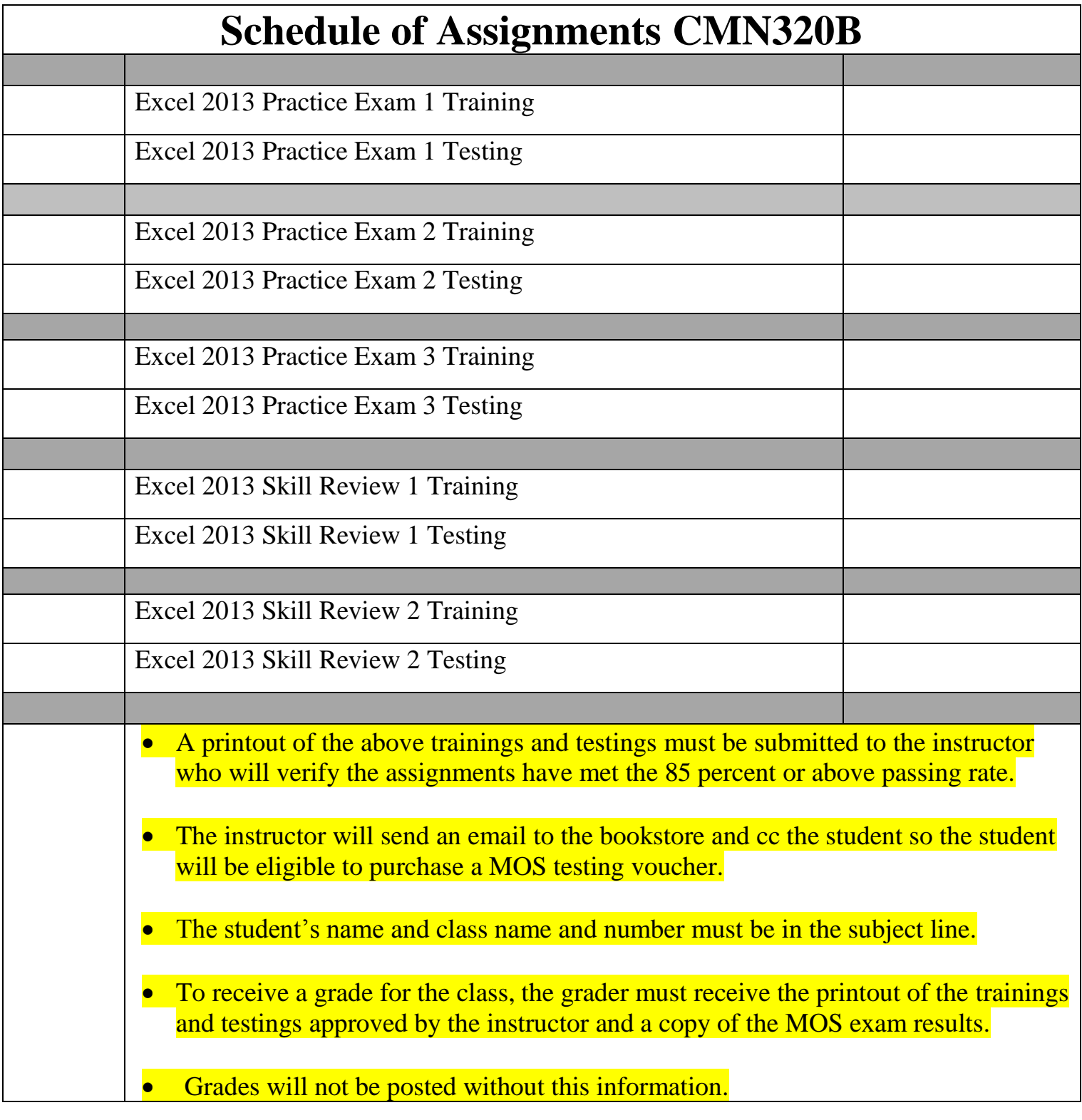